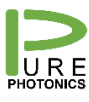

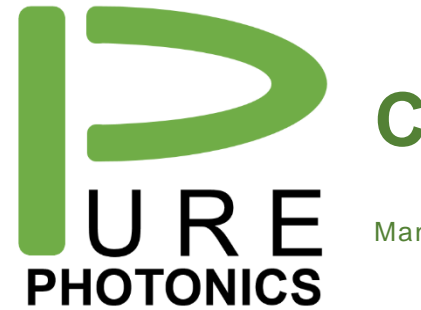

# **Command Line Interface**

Manual

The Pure Photonics Command Line Interface is an utility to communicate with OIF MSA based tunable lasers over a serial port. It includes commands to address all standardized registers and also specific commands to access Pure Photonics' specific functionality.

This manual describes the commands with a focus on the use with Pure Photonics lasers.

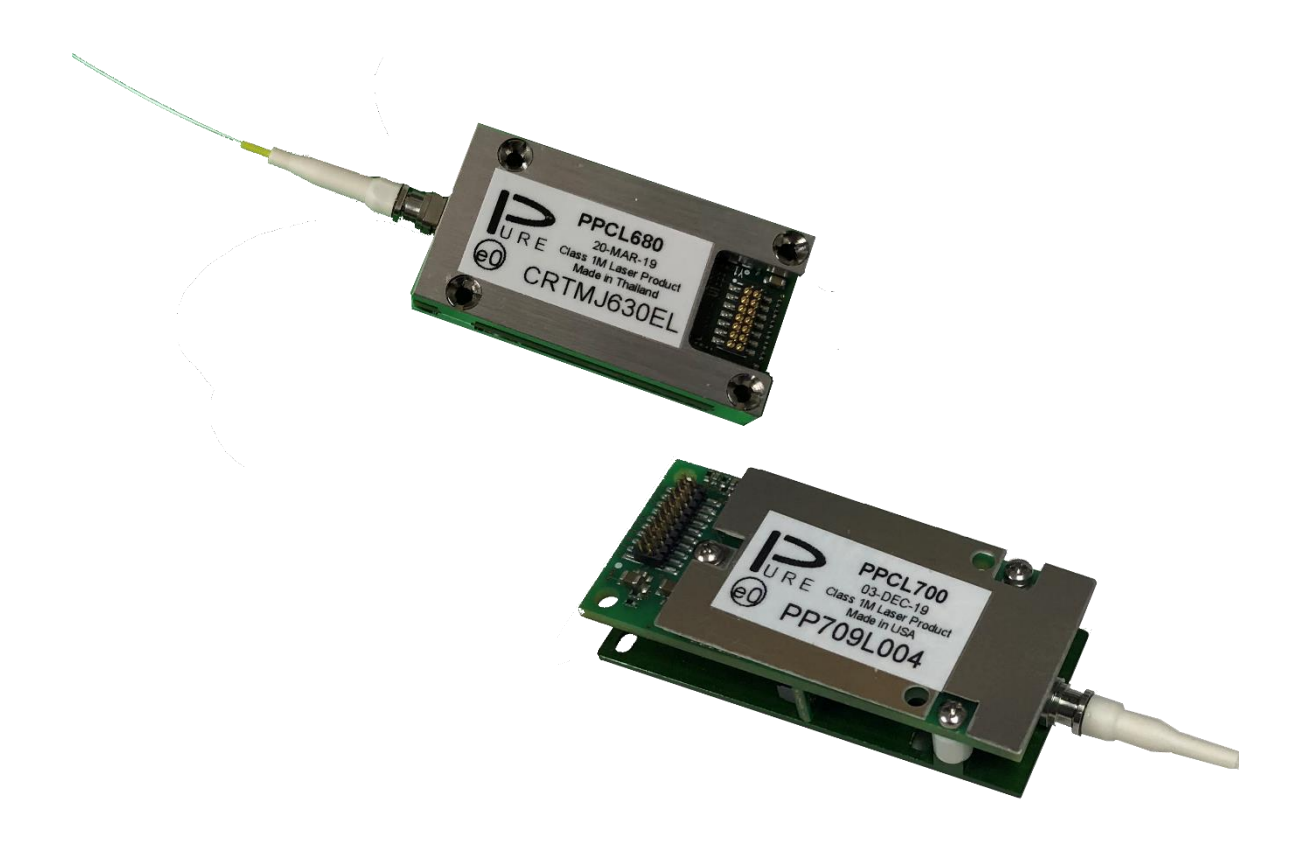

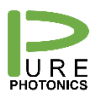

# <span id="page-1-0"></span>1. Table of Contents

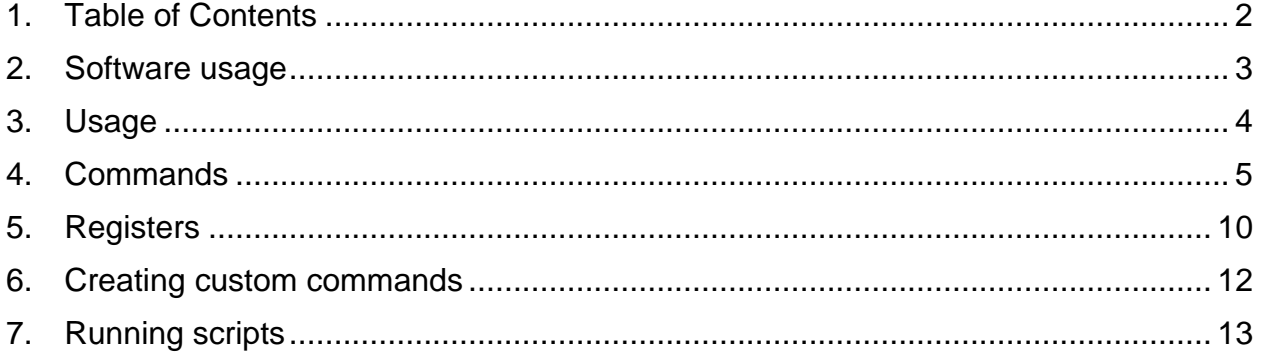

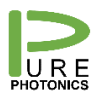

#### <span id="page-2-0"></span>**2. Software usage**

The software can be downloaded from the Pure Photonics website (purephotonics.com) under the support section.

No installation is needed. The unzipped directory can be placed at any location.

The software is run by double clicking the 'Pure Photonics CLI.exe' file.

This manual is based on the software version 3.0.2. This version is written in the Python 3 language and operates with the Windows 11 operating system (previous versions did not operate with Windows 11) and earlier versions. This version does not work with a Linux operating system.

In addition, this version works with COM ports with numbers larger than 9 and it can handle both textual com-ports (such as 'com8') and numbered ones (e.g. 8).

Also, a help function has been added by typing 'it.help()' after connecting to a serial port.

The software has a built in feature to check for updates every 30 days. This can be delayed to the next use or for a further 30 days at each occasion You can also manually check the latest release at [https://purephotonics.com/CLI\\_VERSION\\_STATUS](https://purephotonics.com/CLI_VERSION_STATUS) . If a new version is available the user will need to manually download this from <https://purephotonics.com/support/> under 'software' and 'CLI'.

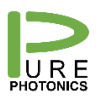

## <span id="page-3-0"></span>**3. Usage**

A connection with a serial port is set up with the it.connect(port,baud) command or the it.connectCoBrite(port)/it.connectDX(port,chassis,slot,device) command (in case of a CoBrite unit). Port is the COM port number of the serial port. Entries such as 8 or 'COM8' are both accepted. Baud is the baudrate. For most units it would typically be 9600, but could be as high as 115200. For the CoBrite unit the default communication baudrate is 115200 (though note that internally in the CoBrite unit the communication rate is 9600).

The connection is disconnected through the it.disconnect() command. Note that a serial port can only be accessed by one client at a time, so the disconnect command needs to be used before accessing with a different application. Closing a CLI window also closes the connection to the serial port.

Several CLI windows can be opened at the same time to access different serial connections. Only one serial connection can be accessed at a time in the same window.

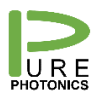

## <span id="page-4-0"></span>**4. Commands**

The following commands are available through the CLI, after connecting to the serial port. Each command starts with it. .

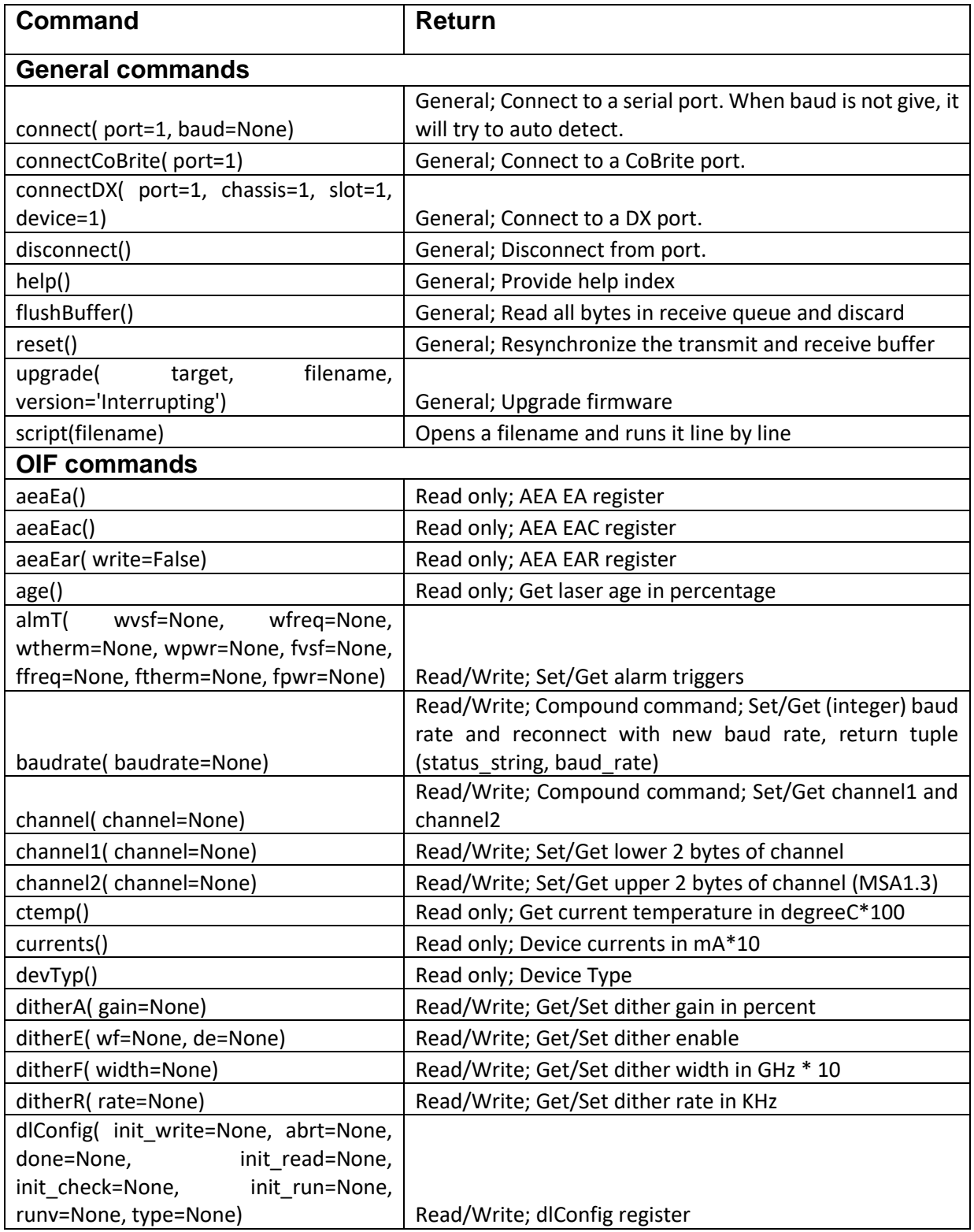

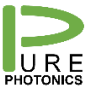

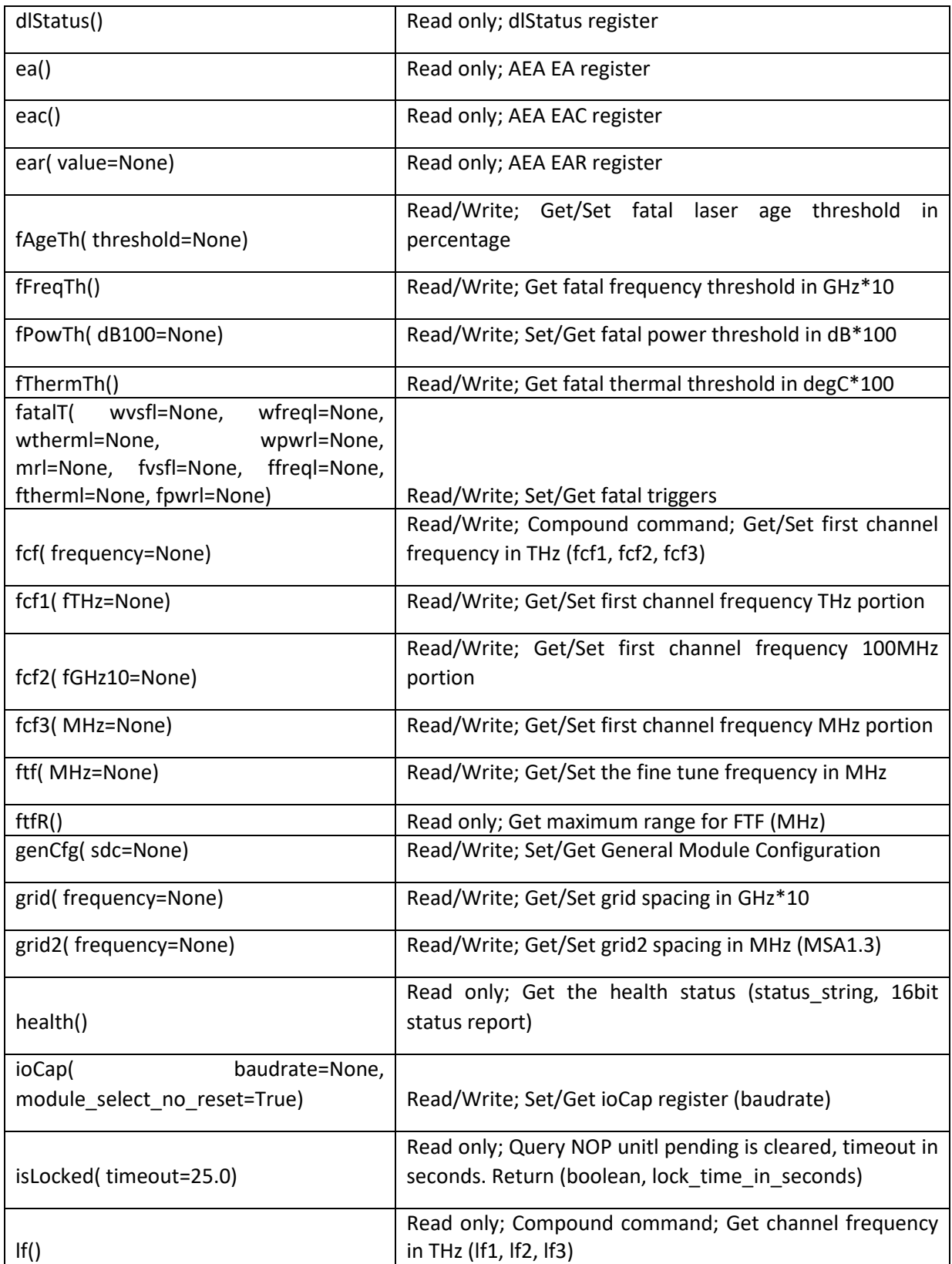

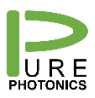

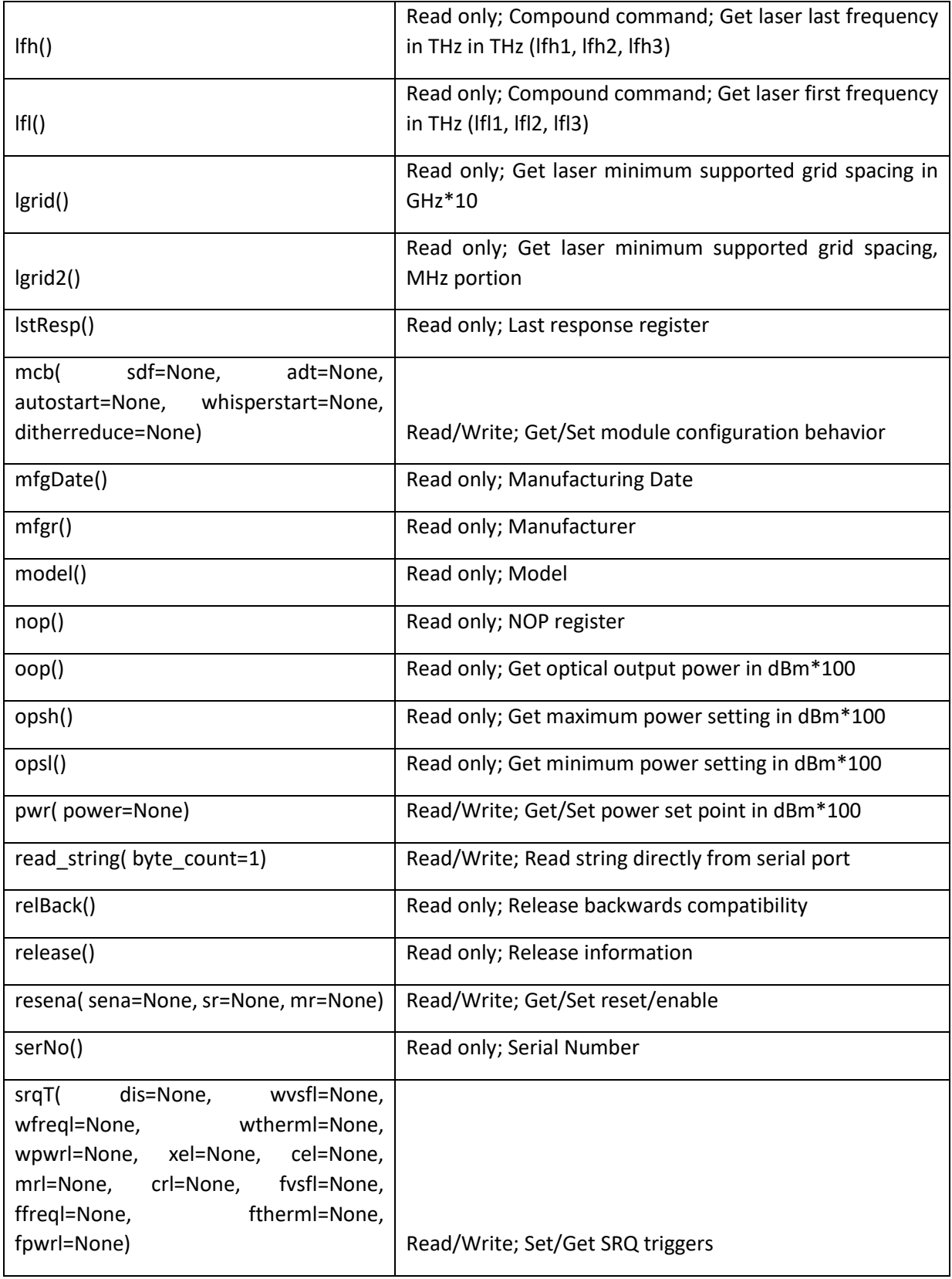

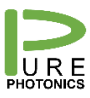

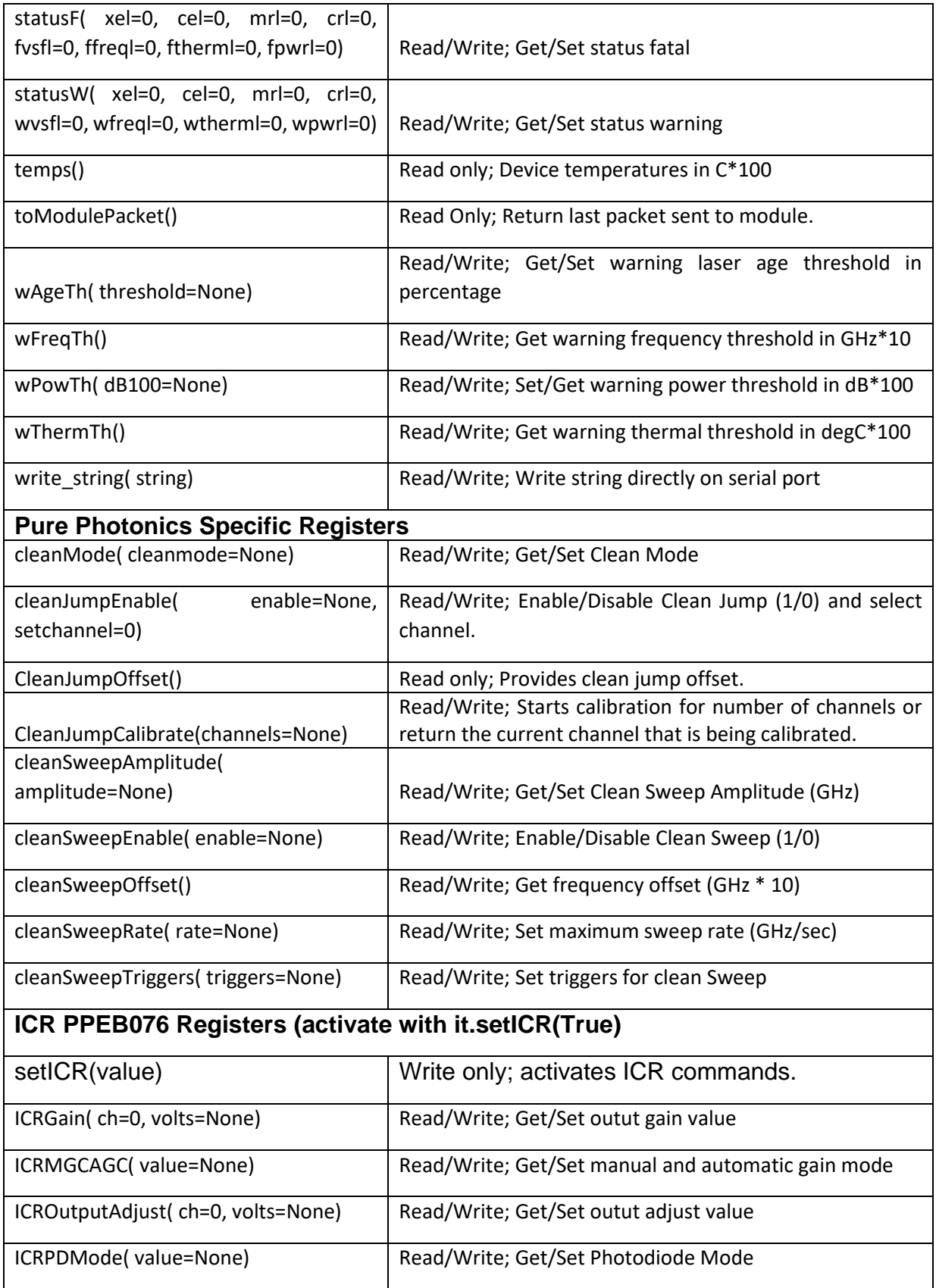

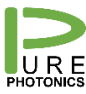

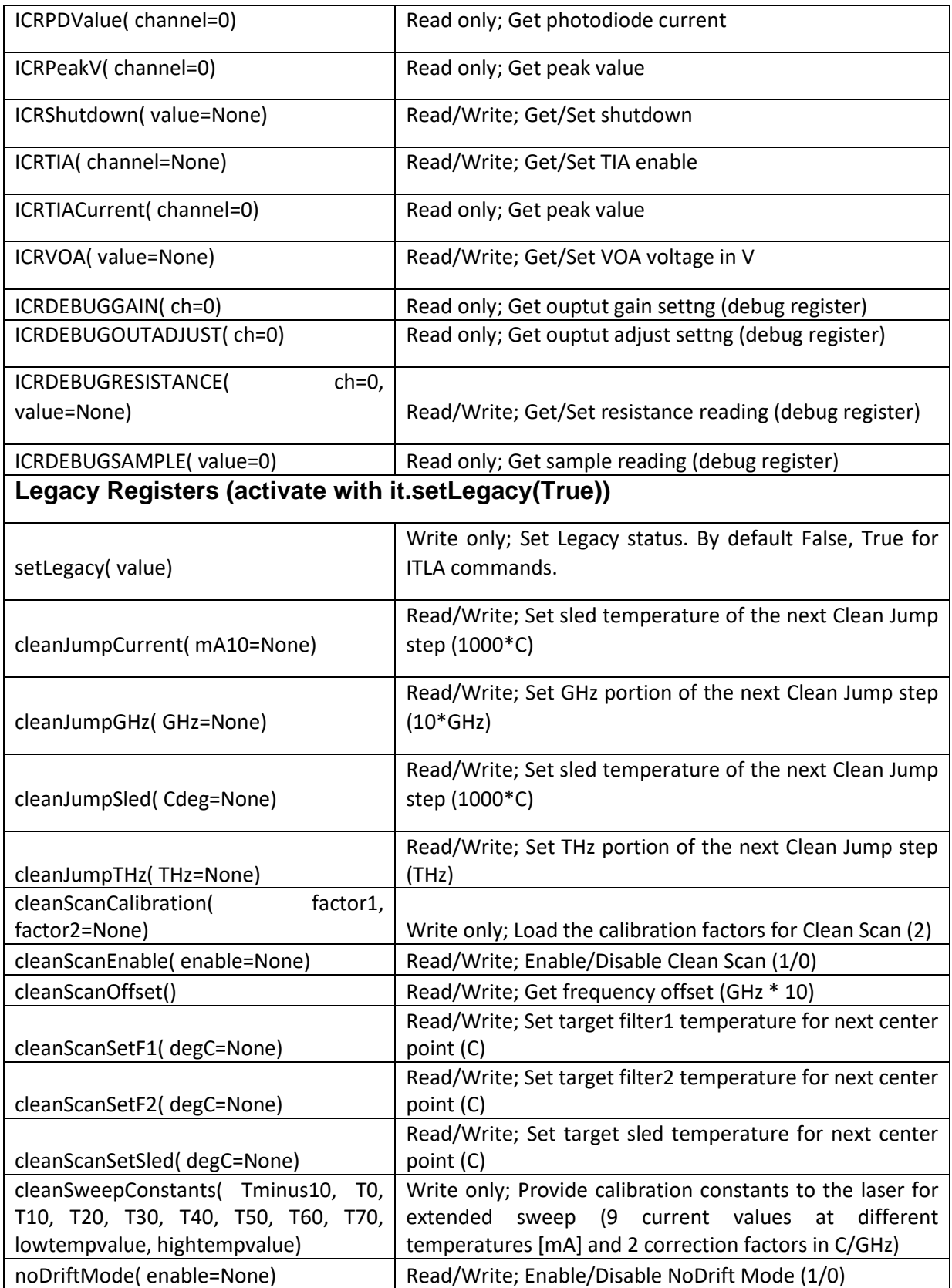

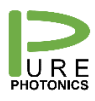

# <span id="page-9-0"></span>**5. Registers**

The OIF MSA defines the following registers:

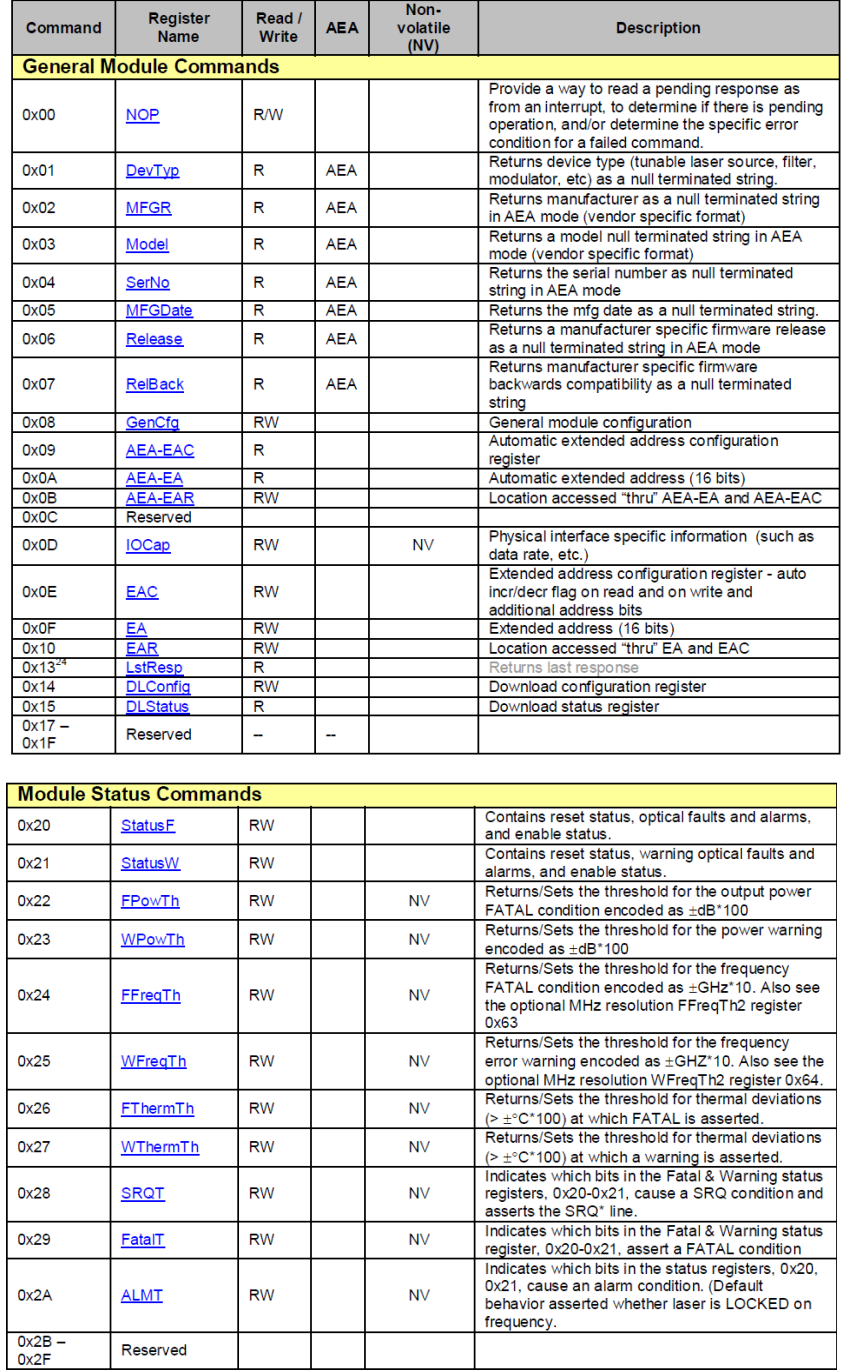

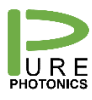

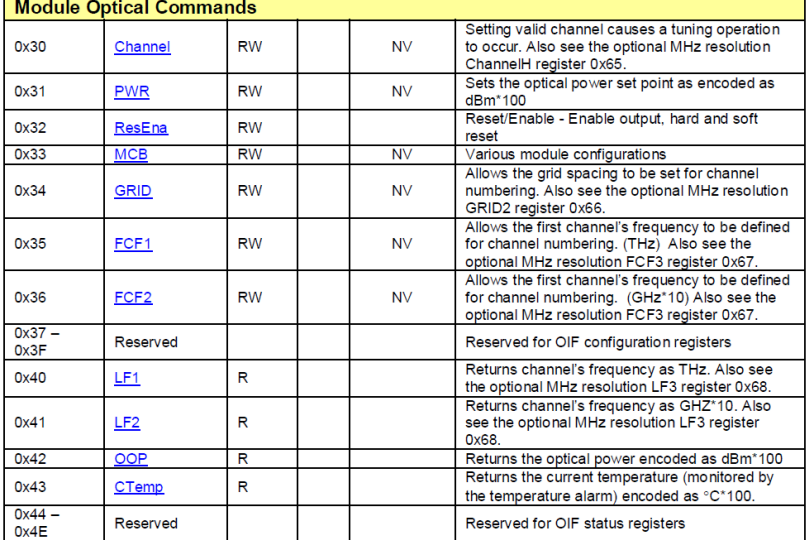

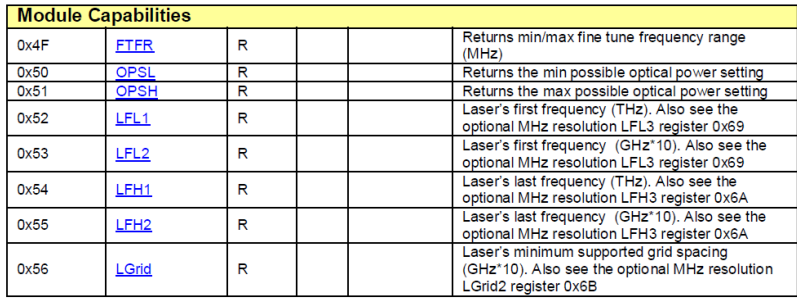

Additional registers that are added on (some) Pure Photonics products are below. Please refer to specific application notes and product capabilities to understand which registers are applicable to specific firmware versions and devices.

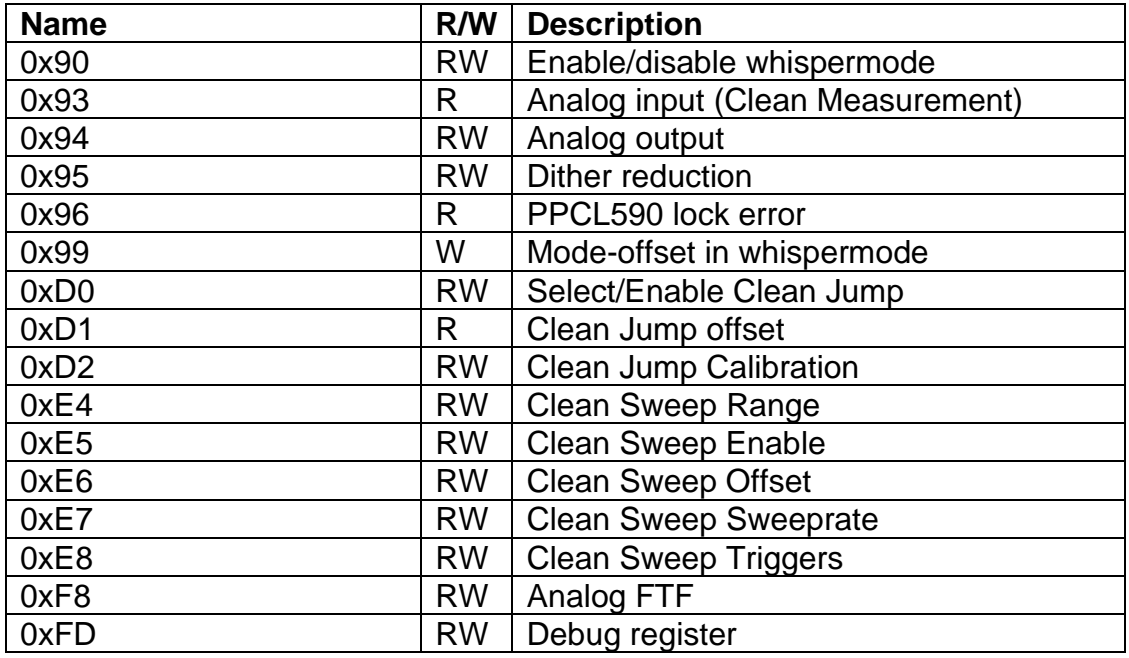

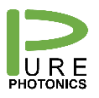

### <span id="page-11-0"></span>**6. Creating custom commands**

The underlying engine of the command line interface is the Python programming language. Variables can be defined, as well as functions. Certain modules, such as e.g. time can be imported.

For example the following line is checking the NOP response until the pending flags drop before moving into whispermode.

*Goon=True While goon: If nop()[2].data&0xff00==0: Time.sleep(5) It.cleanMode(2) Goon=False Time.sleep(1)*

In case a register needs to be accessed that has no custom command, a variable can be generated with a command packet. That packet can then be modified to access a different register.

e.g.:

*it.oop() readpacket=it.toModulePacket() readpacket.register(0x90) it.packet(readpacket)*

or

*it.pwr(1350) writepacket=it.toModulePacket() writepacket.register(0x90) writepacket.data(2) it,packet(writepacket)*

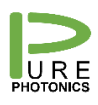

## <span id="page-12-0"></span>**7. Running scripts**

To make it easier to automate tasks in the CLI the user can define scripts that run a certain task or define additional functions. A script is run with it.script(filename). This command will execute each line in the text file as if it was typed in the interface.